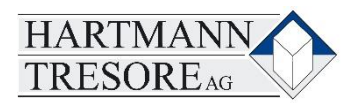

# **Bedienungsanleitung Primor 2000 / Level 15**

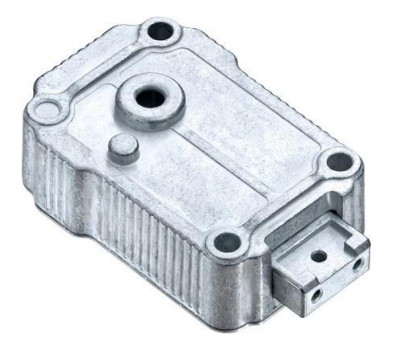

### **Inhalt**

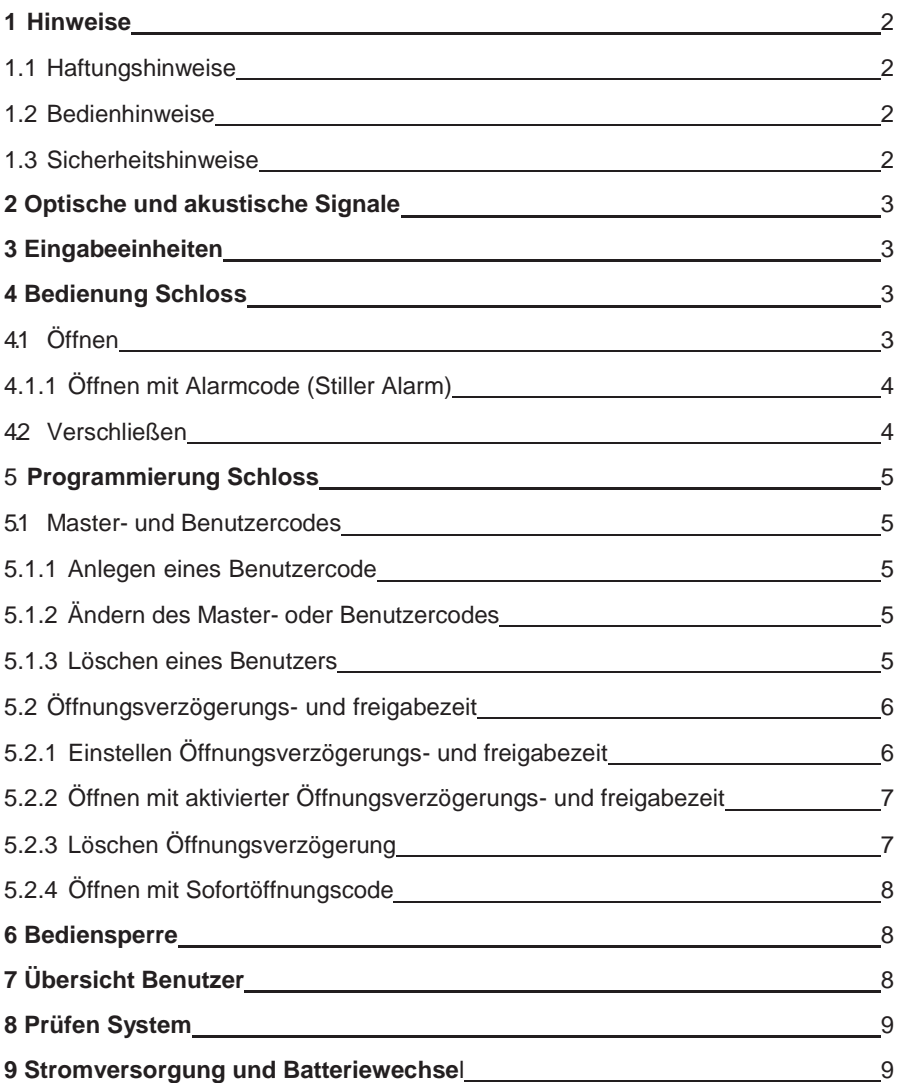

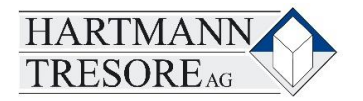

#### **1 Hinweise**

• **Lesen Sie bitte vor Inbetriebnahme des Schlosses sorgfältig diese Bedienungsanleitung.**

#### **1.1 Haftungshinweise**

- Wir übernehmen keine Haftung für Funktionsstörungen bedingt durch fehlerhaftes Bedienen, Gewaltanwendung oder un- sachgemäße Behandlung. Auch bei Sach- oder Vermögensschäden, die z.B. auf ein nicht ordnungsgemäßes Verschließen des Wertbehältnisses zurückzuführen sind, übernehmen wir keine Haftung.
- Sollte sich trotz nachfolgender Hinweise Ihr Wertbehältnis nicht öffnen lassen, setzen Sie sich bitte mit dem Hersteller Ihres Wertbehältnisses inVerbindung.

#### **1.2 Bedienhinweise**

- Vor Inbetriebnahme ist darauf zu achten welche Eingabeeinheit mit dem Schloss kombiniert wird.
- Die Eingabeeinheit RO besitzt nur eine LED. In der weiteren Anleitung wird diese nicht gesondert berücksichtigt. • Legen Sie eine Person fest, die das Schloss verwaltet. Diese Person wird Master. Es können bis zu 9 Benutzer angelegt werden. Diese erhalten die PIN 1 bis 9 (PIN = Persönliche Identifizierungs-Nummer). Der Code von Benutzer 9 ist gleichzeitig auch der Sofortöffnungscode bei einer aktivierten Öffnungsverzögerung.
- Die Programmiervorgänge können bei geschlossenem oder geöffnetem Elektronikschloss durchgeführt werden. Wir empfehlen jedoch, zur eigenen Sicherheit, diese bei geöffnetem Elektronikschloss durchzuführen.
- Wird nach Eingabe des Codes das Schloss nicht innerhalb von 3 Sekunden verschlossen oder geöffnet, schaltet sich die Elektronik ab. Geben Sie erneut den Code ein und wiederholen Sie den Vorgang.
- Bei Pausen länger als 10 Sekunden zwischen jedem Tastendruck wird eine begonnene Eingabe/Programmierung gelöscht. Der alte Code bzw. die alte Programmierung bleibt gültig.
- Jede korrekte Tasteneingabe beim Öffnen wird durch ein Tonsignal und ein Blinken der roten LEDs bestätigt. Diese Signale werden in der weiteren Anleitung nicht berücksichtigt.
- Die roten LEDs leuchten während der gesamten Programmiervorgänge dauerhaft. Diese Signale werden in der weiteren Anleitung nicht berücksichtigt.
- Wird in Menüs statt des Mastercodes ein gültiger Benutzercode eingegeben, wird dieser erst bestätigt und dann abgelehnt.
- Wenden Sie niemals Gewalt an.
- Öffnen Sie niemals das Schlossgehäuse. Ansonsten gefährden Sie die Funktion des Schlosses und verlieren jegliche Gewähr- leistungsansprüche.

#### **1.3 Sicherheitshinweise**

- Wechseln Sie aus Sicherheitsgründen sofort den werkseitig eingestellten Mastercode 1 2 3 4 5 6 7.
- Verwenden Sie für Ihren neuen Code keine persönlichen Daten z.B. Geburtstage oder andere Daten, auf die durch Kenntnis Ihrer Person rückgeschlossen werden könnte.
- Einfache Codes, die leicht zu erraten sind z.B. 1 2 3 4 5 6 7, dürfen nicht verwendet werden.
- Ihr Code muss geheim bleiben.
- Schreiben Sie den Code nicht auf.
- Speichern Sie den Code nicht auf Ihrem PC, einer DVD, einem USB-Stick oder Ihrem Handy.
- Ändern Sie Ihren Code regelmäßig, zum Beispiel alle drei Monate.
- Nach Eingabe eines neuen Codes sollte das Elektronikschloss bei offener Tür mehrmals mit dem neuen Code auf- und zu- geschlossen werden.
- Kontrollieren Sie nach jedem Verschließen, dass das Wertbehältnis verschlossen ist.

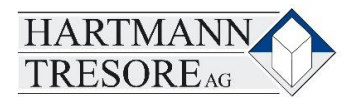

#### **2 Optische und akustische Signale**

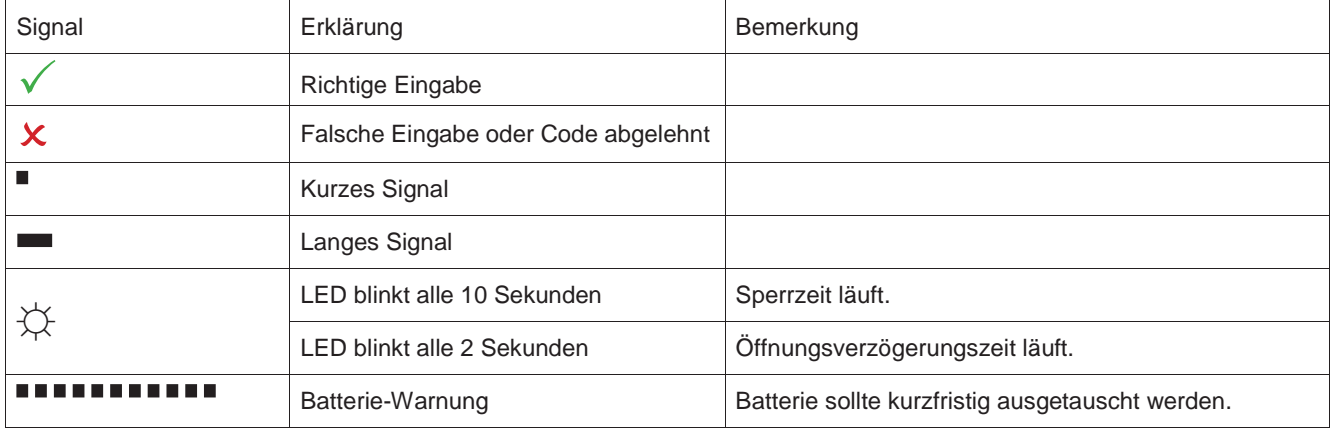

#### **3 Eingabeeinheiten**

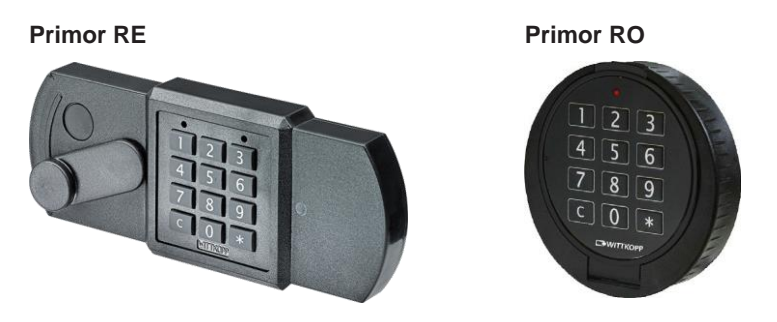

#### **4 Bedienung Schloss**

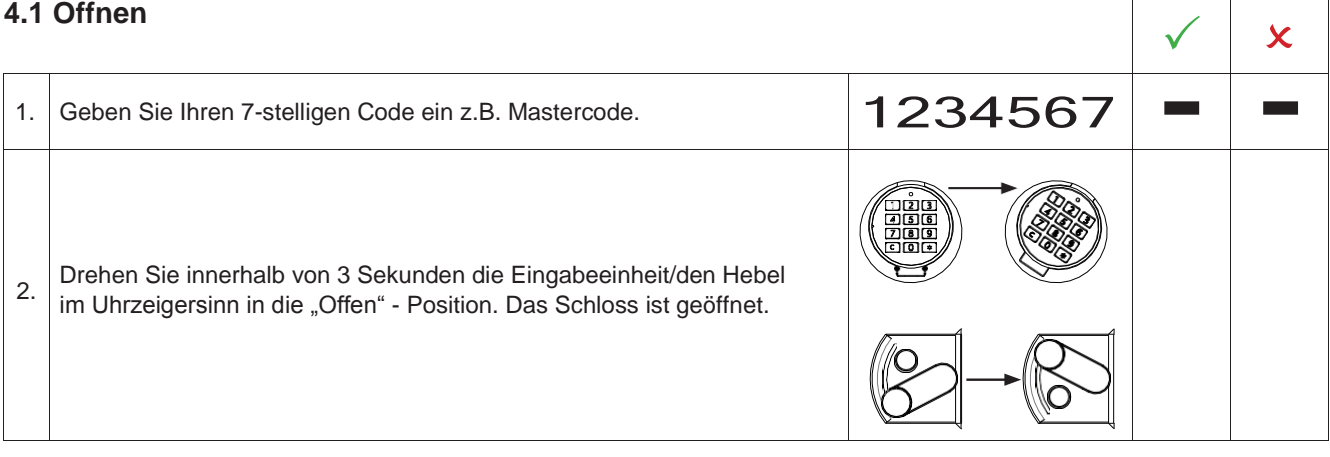

• Nach 4 falschen Codeeingaben hintereinander, tritt eine Sperrzeit von 5 Minuten ein. Während dieser Sperrzeit leuchtet die rote LED alle 10 Sekunden auf und bei jedem Tastendruck ertönt ein langer Signalton. Werden nach Ablauf der Sperrzeit

2 weitere falsche Codes eingegeben, beginnt die Sperrzeit erneut.

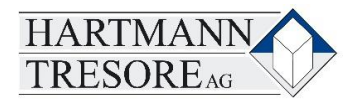

#### **4.1.1 Öffnen mit Alarmcode (Stiller Alarm)**

Alarmcode: zur letzten Ziffer des normalen Codes die Zahl 1 hinzu addieren. Ist die letzte Ziffer eine 9 wird diese durch 0 ersetzt (9+1=10 folglich 0 eingeben).

Das Schloss öffnet sich nach Eingabe des Alarmscodes ganz normal.

Gleichzeitig wird in Primor Signal bzw. in Primor Signal plus ein Relais geschaltet, wodurch einer

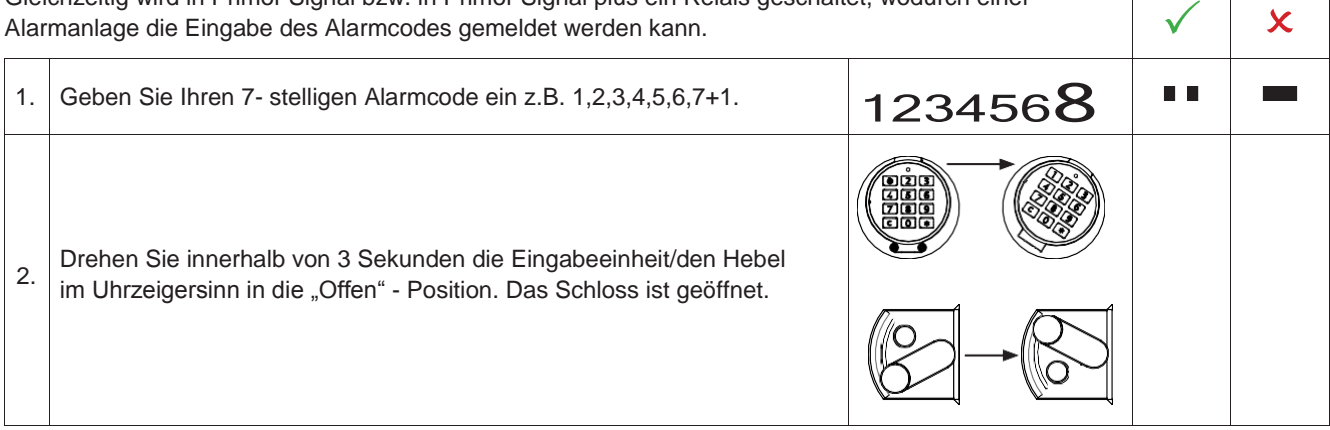

## **4.2 Verschließen**

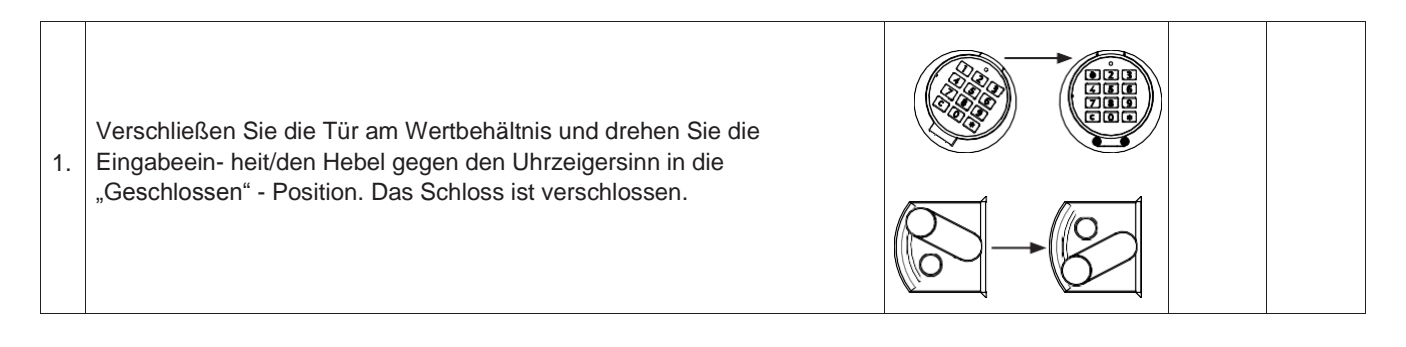

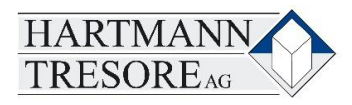

# **5 Programmierung Schloss**

### **5.1 Master- und Benutzercodes**

#### **5.1.1 Anlegen eines Benutzercodes (Programm 1)**

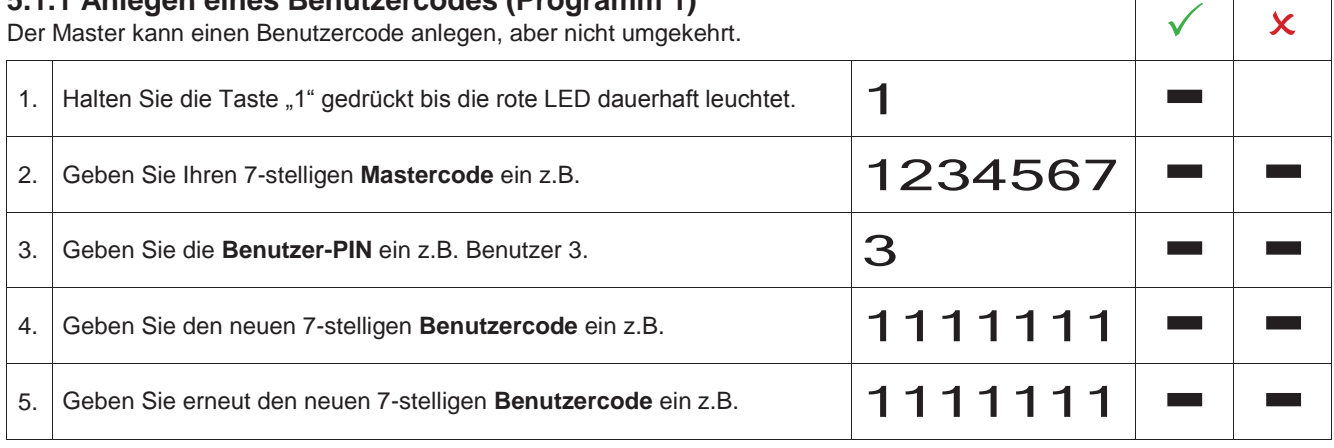

• Ein neuer Benutzercode wird nur angenommen, wenn der Code sich an zwei Stellen um eine Ziffer von einem bestehenden Code unterscheidet.

• Wird der neue Code abgelehnt, beginnen Sie mit der Programmierung erneut.

• Ist eine Öffnungsverzögerung programmiert, kann der Benutzer 9 für den Sofortöffnungscode (sollte dieser zuvor noch nicht angelegt worden sein) nur in der Öffnungsfreigabezeit angelegt werden.

#### **5.1.2 Ändern des Master- oder Benutzercodes (Programm 0)**

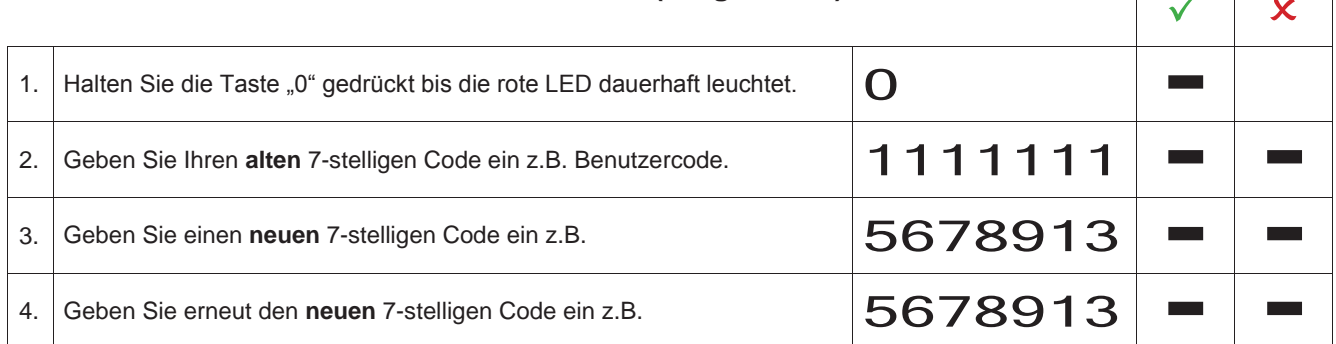

• Ein neuer Benutzercode wird nur angenommen, wenn der Code sich an zwei Stellen um eine Ziffer von einem bestehenden Code unterscheidet.

• Wird der neue Code abgelehnt, beginnen Sie mit der Programmierung erneut.

# **5.1.3 Löschen eines Benutzers (Programm 3)** Der Master kann einen Benutzer löschen, aber nicht umgekehrt. 1.  $\vert$  Halten Sie die Taste "3" gedrückt bis die rote LED dauerhaft leuchtet.  $\vert$  3 2. Geben Sie Ihren 7-stelligen Mastercode ein z.B. 1234567 **Contract Contract** 3. Geben Sie die **Benutzer-PIN** des zu löschenden Benutzers ein **1 Contract**

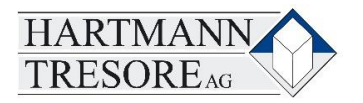

#### **5.2 Öffnungsverzögerungs- und freigabezeit**

Nur der Master kann die Öffnungsverzögerung programmieren oder löschen.

Öffnungsverzögerungszeit: 01 bis 99 Minuten - Zeit, die abgewartet werden muss, bis das Schloss sich öffnen lässt.<br>Öffnungsfreigabezeit: 01 bis 19 Minuten - innerhalb dieser Zeit kann der Master oder Benutzer das Schloss m 01 bis 19 Minuten - innerhalb dieser Zeit kann der Master oder Benutzer das Schloss mit seinem Code öffnen.

Codeeingabe - Beginn Öffnungsverzögerungszeit

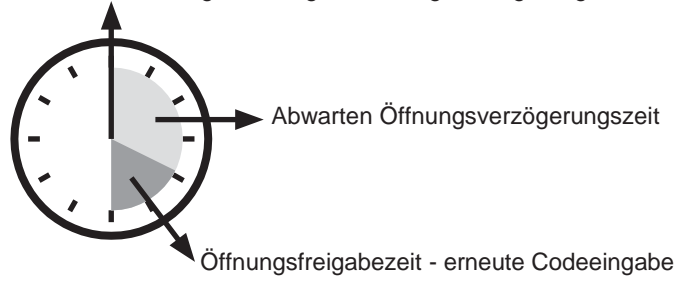

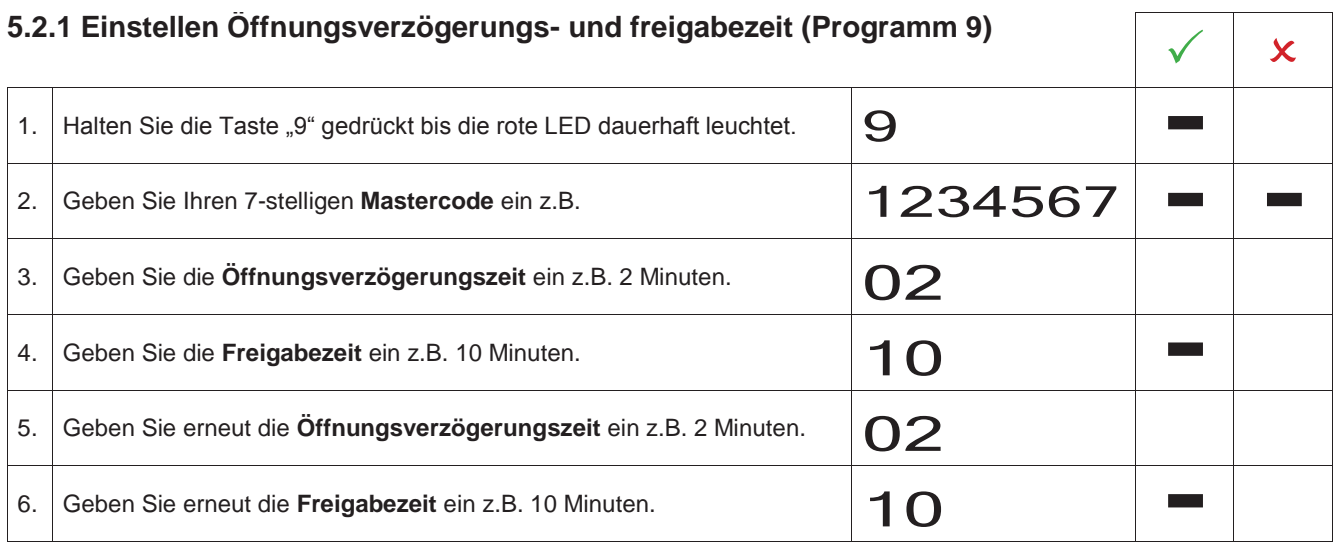

• Ein Heraufsetzen der Öffnungsverzögerungszeit kann jederzeit erfolgen, eine Reduzierung der Öffnungsverzögerungszeit nur während der Freigabezeit.

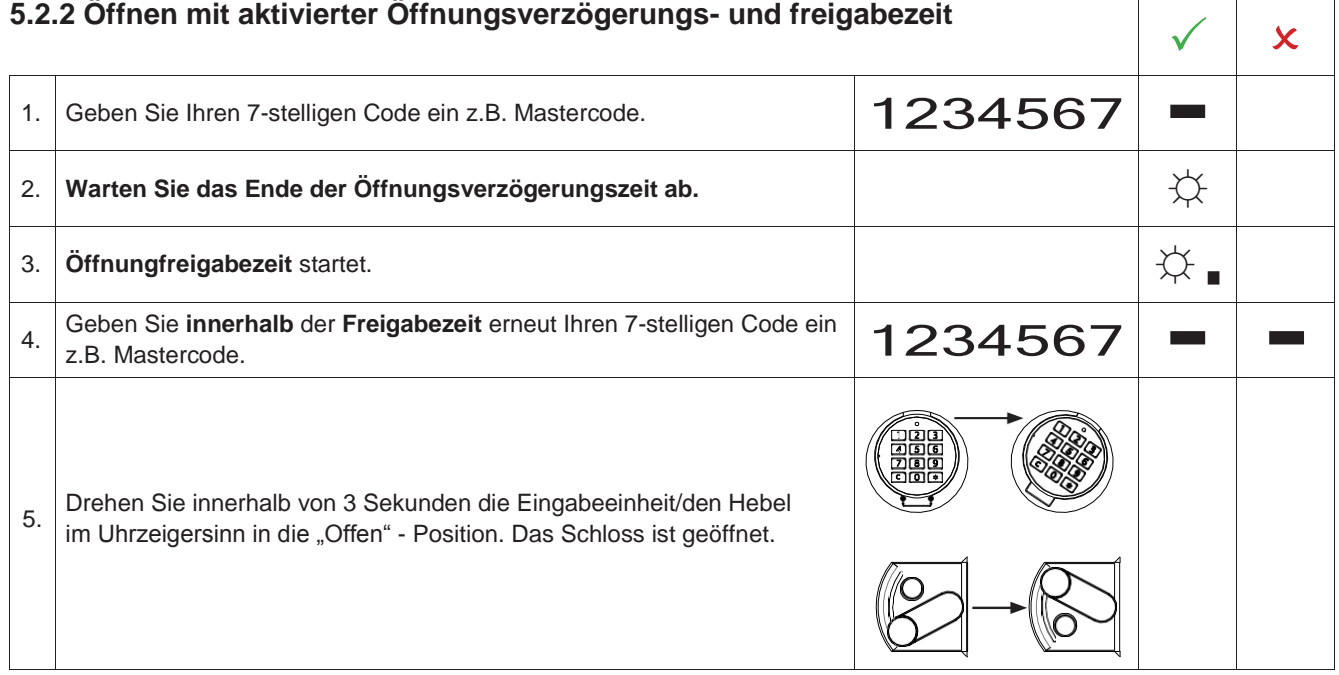

- Eine begonnene Öffnungsverzögerungszeit kann durch das Drücken einer beliebigen Taste unterbrochen werden (10 Sekunden warten).
- Die Eingabe eines ungültigen Codes während der Freigabezeit bricht den Öffnungsvorgang ab.
- Die Eingabe eines gültigen Codes während der Öffnungsverzögerungszeit wird positiv quittiert und hat keine Auswirkung.

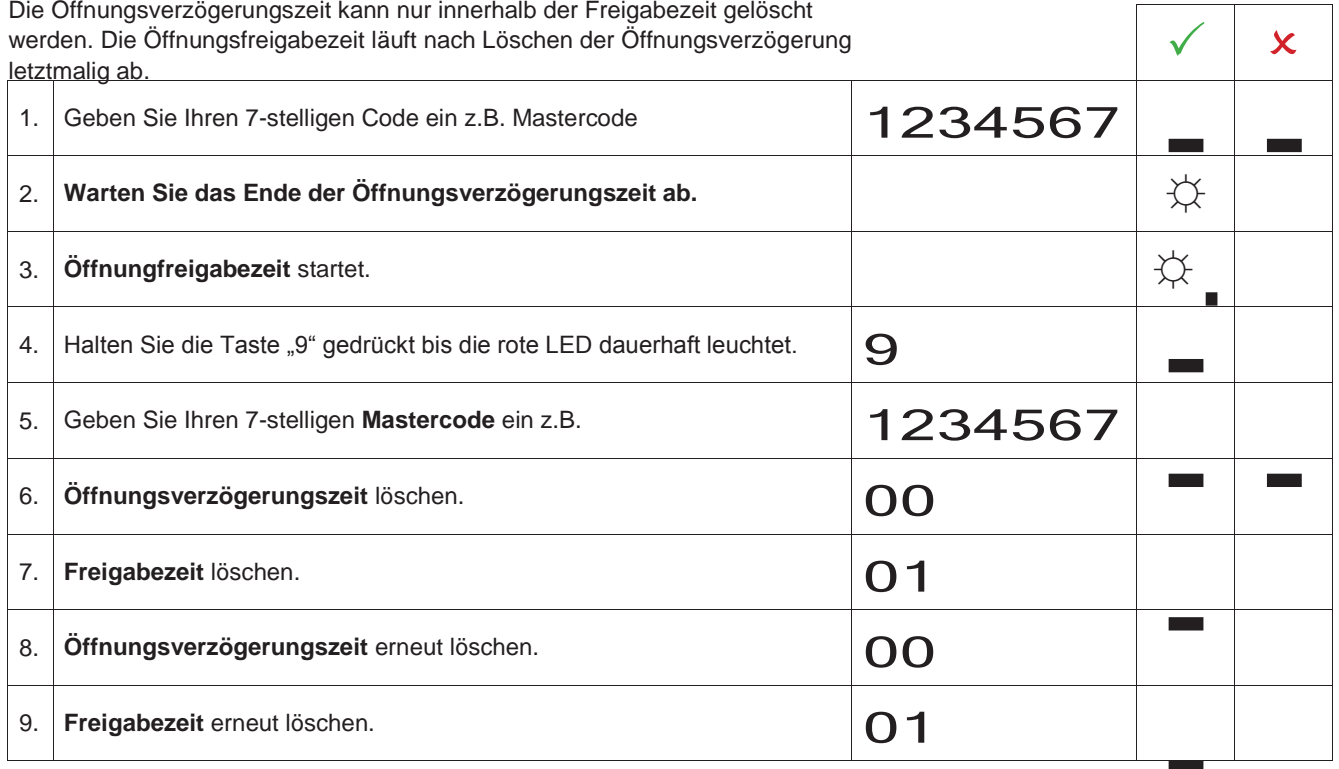

#### **5.2.3 Löschen Öffnungsverzögerung (Programm 9)**

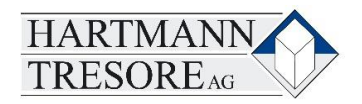

### **5.2.4 Öffnen mit Sofortöffnungscode**

Der Sofortöffnungscode ist zum Umgehen einer Öffnungsverzögerung gedacht.<br>Der Sofortöffnungscode entspricht dem Code von Benutzer 9. Ein entsprechender B

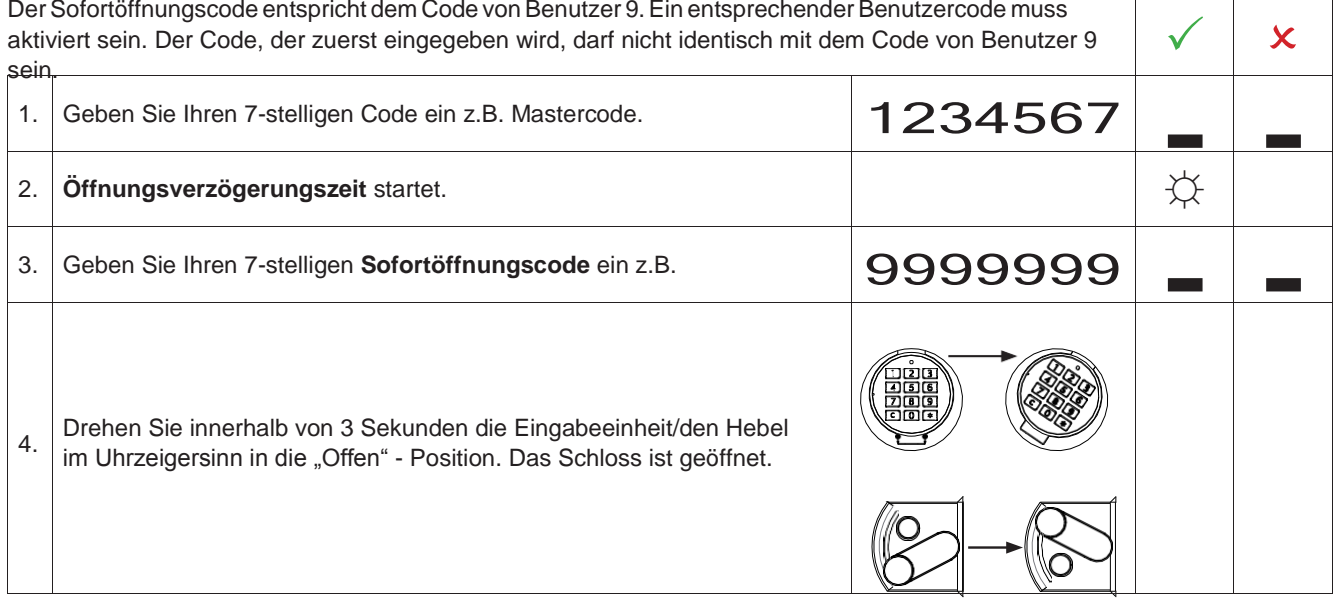

# **6 Bediensperre (Programm 2)**

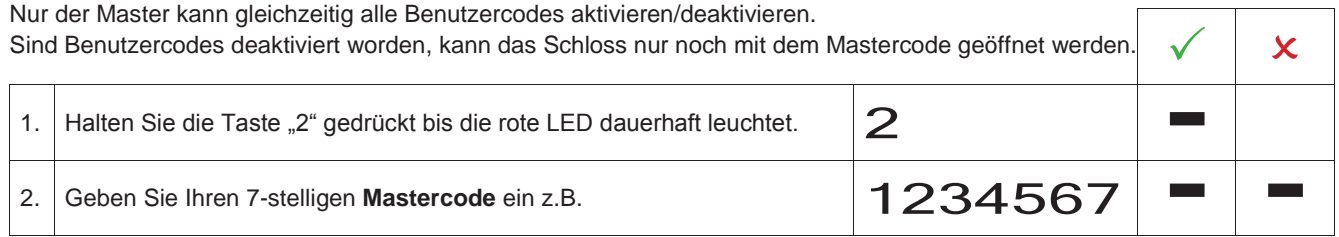

### **7 Übersicht Benutzer (Programm 7)**

Diese Funktion gibt eine Übersicht über die Anzahl der freien bzw. schon belegten Benutzer. Nur der Master kann diese Funktion durchführen.

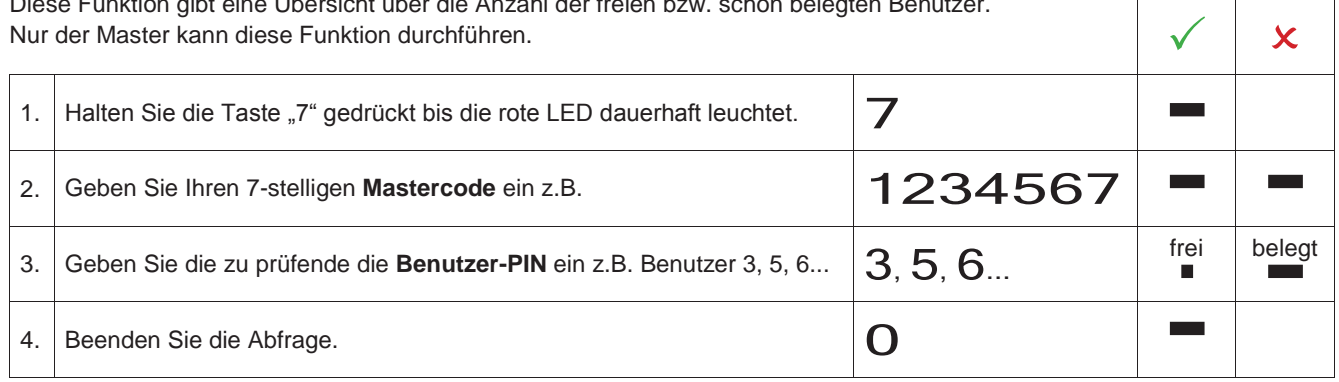

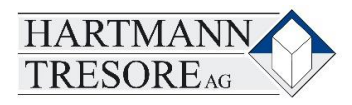

 $\overline{\mathsf{x}}$ 

#### **8 Prüfen System (Programm 5)**

Jede Zifferntaste einmal drücken. Eine funktionsfähige Taste wird mit einem doppelten Tonsignal quittiert. Eine nicht erkannte Taste wird mit einem langen Tonsignal quittiert und der Funktionstest abgebrochen. Das System muss überprüft werden.

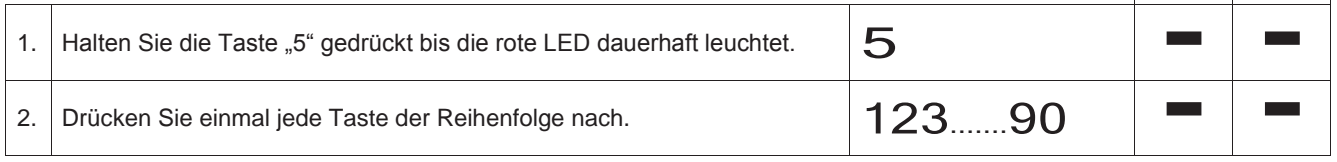

#### **9 Stromversorgung und Batteriewechsel**

Das Schloss wird durch eine 9 V Blockbatterie Alkaline mit Strom versorgt (keine Akkus!). Bei unzureichender Batterieladung erfolgt nach Codeeingabe mehrmals hintereinander ein Warnton und die rote LED blinkt mehrmals abwechselnd. Wechseln Sie schnellstmöglich die Batterie. Die programmierten Codes bleiben während des Batteriewechsels erhalten. Bitte entsorgen Sie gebrauchte Batterien stets umweltgerecht.

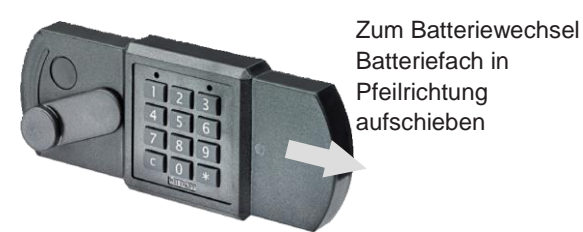

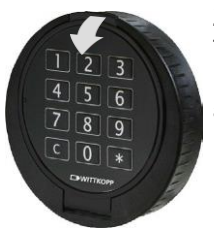

Zum Batteriewechsel Tastaturdeckel in **Pfeilrichtung** aufklappen

Abb. 1: Eingabeeinheit Primor RE

Abb. 2.: Eingabeeinheit Primor RO

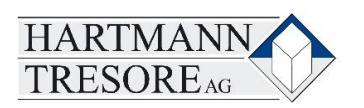